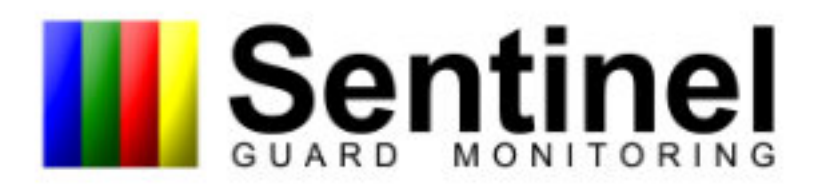

## The Key to on-line monitoring

The Sentinel Active uses the GPRSnetwork to communicate every event to the sentinel server room.

## **Features & Benefits**

**Battery Backup Guard On/Off Duty Guard Not On Duty Patrol Started Patrol Not Started Patrol Completed Missed Points Patrolled To Quickly Guard Returned Late** No Response from 2nd Guard **Supervisor Request** Panic Tamper **AC Fail/Restore** Visitor on Site **Technician on Site** 

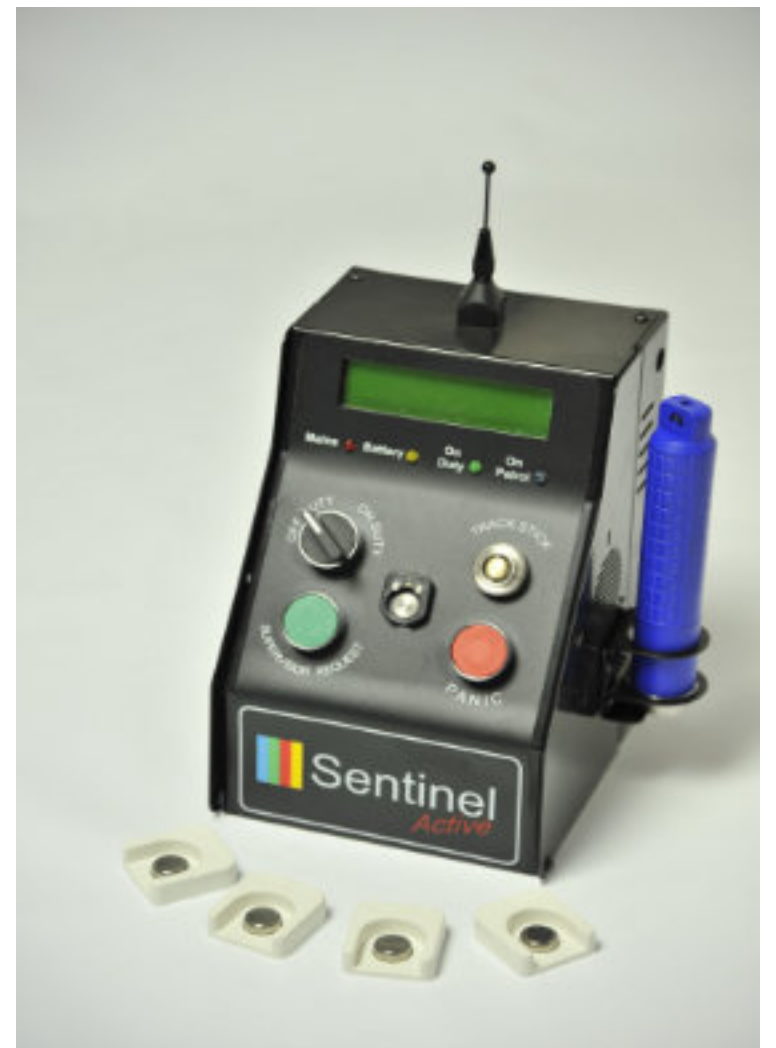

## Free Demo's Nationwide !! 011 888 4982

## Active Overview

**The Sys tem has been designed to moni to r the basic func tions o f a pa t rolling secu ri ty gua rd and in the even t tha t he o r she devia tes f rom a laid down p rocedu re, the sys tem will au toma tically in form the responsible person so tha t ac tion can b e t a k en.**

#### **Pa rame te rs being moni to red.**

Guards not on duty or going off duty early, Guards not leaving for patrol when required, Guards not patrolling to all the required areas, Guards patrolling to quickly, Guards being on patrol to long, Guards requiring assistance.

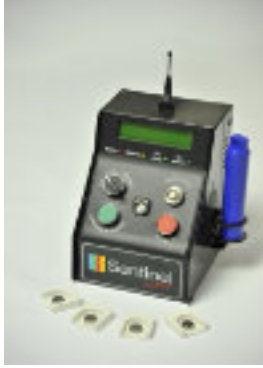

#### **Moni to ring**

Each Sentinel Active Monitoring System is monitored by our servers in Johannesburg using the GPRSdata network. All signals received are processed and where necessary an SMSis sent to the guard's supervisor and or control room. The information is then up-loaded to the internet where it can be viewed at any time. At approximately 6:00 am our servers scan the data from the previous 24 hours and create summary reports that are sent via Email or SMSto interested parties.

#### **Typical sequence of events**

#### **Guard Arrives On Duty**

He or she turns the duty switch to "On Duty" . The display will now show the date and time along with the amount of time in minutes to the next patrol. This "On Duty" signal is sent to our servers and uploaded to the internet. If the guard has not arrived by a predetermined time an SMSis sent to the guard's supervisor and or control room.

#### **S ta r ting a Pa t rol**

When it is time to start a patrol the box will bleep and announce "Please start your patrol" and the display will indicate " Start Your Patrol". At this time the guard must take the Track Stick and place it against the reader marked " TRACKSTICK".When a connection has been made the box will announce that " You are now on patrol' and the display will indicate how many minutes the guard has been on patrol. This event is also sent to our servers and uploaded to the internet. If the guard fails to start the patrol an SMSis sent to the guard's supervisor and or control room.

#### **Doing a Patrol**

The Security guard must now visit each Patrol Point placing the Track Stick against it. A light at the end of the Track Stick will flash to indicate that the point has been visited

# Sentinel

### Free Demo's Nationwide !! 011 888 4982

#### **Finishing a Patrol**

When the guard returns from the patrol he or she must again place the Track Stick against the reader marked " TRACKSTICK" and the information about your patrol will be passed into.

#### **Finishing a Pa trol**

When the guard returns from the patrol he or she must again place the Track Stick against the reader marked "TRACKSTICK"and the information about your patrol will be passed into the system. After checking the patrol the box will inform the guard of the result. "Good Patrol", " Patrolled too quickly" or " Missed Patrol Points" and all the patrol data (including the time and date of visiting each patrol point) is then sent to our servers for uploading to the internet. In the event that the guard has failed the patrol for what ever reason an SMSis sent to the supervisor and or control room. If the guard has taken to long to complete the patrol a " Missing Guard" signal will have been sent to the servers and processed accordingly.

#### **Going Off Duty**

At the end of the shift the guard must turn the duty switch to "Off Duty" . The display will now show the date and time and the words "OFF DUTY". This is also communicated to our servers and should this event be before the predetermined time this is also uploaded to the internet and an SMSsent to the supervisor and or control room.

#### **O ther Signals**

Should the guard require a visit from a supervisor the green "SUPERVISOR REQUEST"button can be used. In a panic situation a red "PANIC" button is provided.

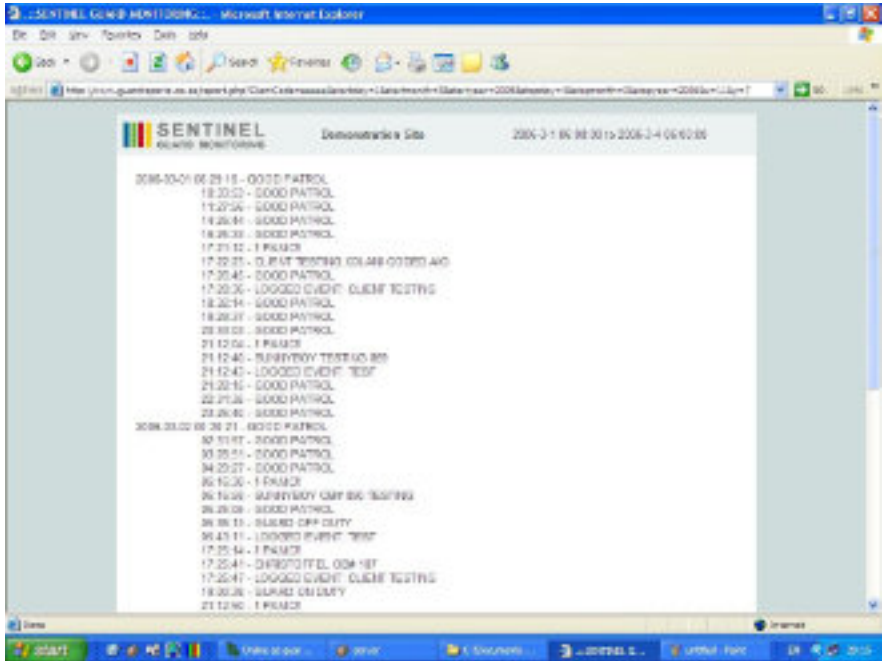

**F ree Demo's Na tionwide ! ! 011 8 8 8 4 9 8 2**